# **Module nr. 2286** 2286-1

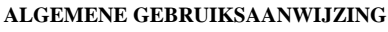

- Druk op C om van functie te veranderen.
- Als u in een willekeurige functie op L drukt, wordt het display gedurende ongeveer 3 seconden verlicht.

Dagtelfunctie

Gegevensbankfunctie

 $208 \pm 3$ 

20 CAS

- Als u gedurende enkele minuten geen knop indrukt als een instelscherm (met knipperende cijfers) op het display getoond wordt, verlaat het horloge automatisch het instelscherm.
- Als u in de databank- of de dagtelfunctie gedurende enkele minuten geen knop indrukt, keert het horloge automatisch terug naar het normale tijdscherm.

Alarmfunctie Stopwatchfunctie

**Tweede tiidfunctie** 

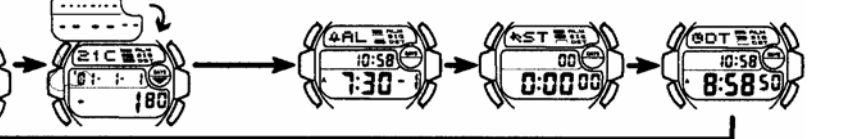

#### **TIJDFUNCTIE**

Tiidfunctie

Druk<br>op

#### • Druk op D om tussen 12-uur en 24-uur weergave te kiezen.

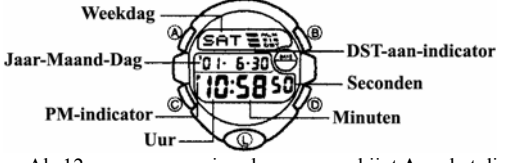

- Als 12-uur weergave is gekozen, verschijnt **A** op het display bij "a.m." tijden (middernacht tot 12 uur 's middags) en **P** bij "p.m"-tijden (12 uur 's middags tot middernacht).
- Als 24-uur weergave is gekozen, verschijnt er geen indicatie op het display.

#### **Datum en tijd instellen**

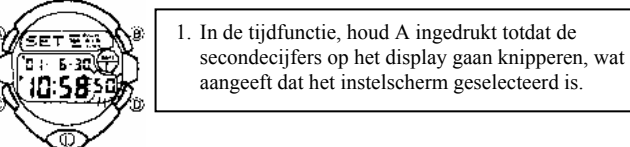

2. Druk op C om de keuze in de onderstaande volgorde te wijzigen.

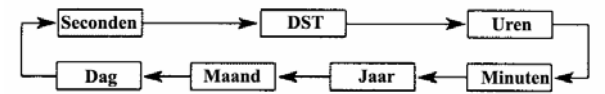

- 3. Als de secondecijfers geselecteerd zijn (knipperen), druk op D om de seconden op "00" in te stellen. Als u op D drukt terwijl de secondetelling in het bereik 30 tot en met 59 is, worden de seconden op "00" ingesteld en de minutentelling met 1 minuut verhoogd. Als de secondetelling in het bereik 00 tot en met 29 is, zal de minutentelling ongewijzigd blijven.
	- Terwijl de **DST**\* (zomertijd) instelling geselecteerd is (**DST-**aanindicatie knippert), druk op D om deze in (**on**) of uit (**OF**) te schakelen. Als de DST-instelling is ingeschakeld, wordt de **DST**indicatie getoond in de tijdfunctie, de dagtelfunctie en de alarmfunctie.
- 4. Als een andere instelling geselecteerd is (knippert), druk op D om deze te verhogen of op B om deze te verlagen. Als u een van beide knoppen ingedrukt houdt, veranderen de cijfers versneld.
- 5. Nadat u de gewenste instelling heeft gemaakt, druk op A om het instelscherm te verlaten.
	- De dag van de week wordt automatisch ingesteld in overeenstemming met de datum.
	- De datum kan worden ingesteld binnen het bereik van 1 januari 2000 tot en met 31 december 2039.
	- De in het horloge ingebouwde volautomatische kalender houdt automatisch rekening met verschillende maandlengtes en schrikkeljaren. Nadat u eenmaal de datum heeft ingesteld, dient er geen reden meer te zijn deze te wijzigen, behalve nadat u de batterijen van het horloge vervangen heeft.
	- \* Zomertijd (**DST**) wijzigt de tijd een uur vooruit, wat in sommige gebieden in de zomer gebruikelijk is. Onthoud dat niet alle landen of zelfs locale gebieden gebruik maken van zomertijd.

#### **OVER DE ACHTERGRONDVERLICHTING**

- Druk op L om het display gedurende circa 3 seconden te verlichten. • Het horloge is voorzien van elektronische verlichting die in intensiteit
- afneemt na langdurig gebruik. • Veelvuldig gebruik van de achtergrondverlichting verkort de levensduur
- van de batterij.
- Het horloge geeft een hoorbaar signaal als het display verlicht wordt. Dit duidt niet op een gebrekkig functioneren van het horloge.
- De achtergrondverlichting kan slecht zichtbaar zijn bij direct zonlicht.
- De achtergrondverlichting schakelt automatisch uit als een alarm klinkt.

#### **DATABANKFUNCTIE**

De databankfunctie maakt het mogelijk tot en met 25 gegevenssets op te slaan in het geheugen, elk bestaande uit een naam (maximaal 8 karakters) en een telefoonnummer (maximaal 12 cijfers). De gegevens worden automatisch alfabetisch gesorteerd op basis van de naam. U kunt gegevens oproepen door er op het display door te bladeren.<br>Functie-indicator- $\sqrt{\text{gdef}(\mathbf{g})}$ 

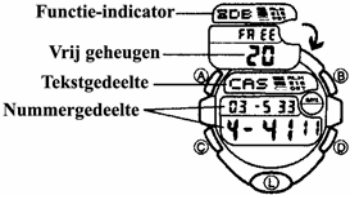

• De gegevens op het display als u de databankfunctie verlaat, worden de volgende keer als eerste getoond als u deze functie weer selecteert.

#### **Nieuwe databankgegevens invoeren**

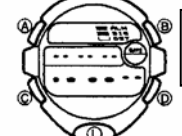

1. In de databankfunctie, gebruik D of B totdat het nieuwe gegevens scherm verschijnt.

### Nieuwe-gegevens-scherm

- Als het nieuwe gegevens scherm niet verschijnt als u op D en B drukt, betekent dit dat het geheugen vol is. Om een nieuwe gegevensset op te slaan, dient u eerst een andere in het geheugen opgeslagen gegevensset te verwijderen.
- 2. Houd A ingedrukt totdat een cursor in het naamgedeelte verschijnt.
- 3. Gebruik D en B om het karakter op de positie van de cursor te veranderen. Het karakter verandert op de volgende wijze.

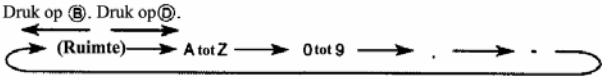

- Als u een van de knoppen ingedrukt houdt, bladert u versneld. 4. Als het gewenste karakter op de positie van de cursor wordt getoond,
- druk op C om de cursor naar rechts te bewegen.
- 5. Herhaal stap 3 en 4 om de overige karakters in te voeren.
	- U kunt tot en met acht karakters voor de naam invoeren, alhoewel er maar drie karakters op een moment getoond kunnen worden. Als de door u ingevoerde naam minder dan 8 karakters bevat, gebruik dan C om de cursor naar de achtste positie te verplaatsen (wat betekent dat u bijvoorbeeld C drie keer dient in te drukken na invoer van een naam met 5 karakters).
	- Als u C ingedrukt houdt, beweegt de cursor versneld.
- 6. Nadat u de naam heeft ingevoerd, druk op C zo veel als nodig om de cursor naar het nummergedeelte te verplaatsen.
	- Als de cursor zich op de achtste positie van het naamgedeelte bevindt, verspringt deze naar het eerste cijfer van het nummer als u op C drukt. Als de cursor zich op het 12<sup>e</sup> cijfer van het nummer bevindt, verspringt deze weer naar het  $1^e$  naamkarakter als u op C drukt.
- 7. Gebruik D of B om het karakter (verbindingsstreepje, nummer, spatie) op de positie van de cursor in het nummergedeelte te veranderen. Het karakter wijzigt op de volgende wijze.

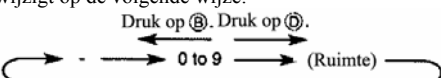

- Door een van beide knoppen ingedrukt te houden, verandert het karakter versneld.
- U kunt maximaal 12 cijfers voor het nummer invoeren.
- 8. Na invoer van de naam en het nummer van de gegevensset, druk op A om de gegevens op te slaan en het instelscherm te verlaten.
	- Op het display kunnen slechts drie naamkarakters op een moment getoond worden. Als de naam meer dan drie karakters bevat, bladert deze van rechts naar links op het display. Het symbool ◄ geeft aan dat het karakter links daarvan het laatste karakter is en het karakter rechts daarvan het eerste.

#### **Databankgegevens oproepen**

In de databankfunctie, druk op D om vooruit door de opgeslagen databankgegevens te bladeren, of op B om achteruit te bladeren.

• Als u een van beide knoppen ingedrukt houdt, bladert u versneld.

#### **Databankgegeven wijzigen**

- 1. In de databankfunctie, druk gebruik D of B om de gegevens die u wilt wijzigen op het display te tonen.
- 2. Houd A ingedrukt totdat de cursor op het scherm verschijnt.
- 3. Gebruik C om de cursor te verplaatsen naar het te wijzigen karakter. • Als u C ingedrukt houdt, wordt de cursor versneld verplaatst.
- 4. Gebruik D of B om het karakter te veranderen.
- Door een van beide knoppen ingedrukt te houden, bladert u versneld door de mogelijke karakters.
- Zie stap 3 van 'Nieuwe databankgegevens invoeren' voor gedetailleerde informatie over de invoer van naamkarakters en stap 7 voor de invoer van nummerkarakters.
- 5. Nadat u de gewenste veranderingen heeft aangebracht, druk op A om deze op te slaan en het instelscherm te verlaten.

#### **Databankgegevens verwijderen**

- 1. In de databankfunctie, druk op D of B om de gegevensset die u wilt verwijderen op het display te tonen.
- 2. Houd A ingedrukt totdat de cursor op het display verschijnt.
- 3. Druk tegelijkertijd op D en B. De boodschap **CLR** verschijnt op het display, wat aangeeft dat de gegevensset verwijderd is.
	- Nadat de gegevensset verwijderd is, verschijnt de cursor in het naamgedeelte, klaar voor invoer.
- 4. Voer een nieuwe gegevensset in of druk op A om het instelscherm te verlaten.

#### **DAGTELFUNCTIE**

De dagtelfunctie maakt het mogelijk dat u het aantal dagen vanaf de huidige datum van de tijdfunctie tot een specifieke doeldatum telt. Dit horloge bevat 5 dagtel-gegevenssets, waarbij elke set maximaal 8 karakters tekst en een doeldatum kan bevatten. Als de door de dagteller gespecificeerde datum overeenkomt met de datum van de tijdfunctie (ongeacht de jaarinstelling van de dagteller) knippert de **DAYS-**indicatie op het tijdfunctie- en tweede tijdfunctiescherm. In de dagtelfunctie knippert de **DAYS-**indicatie op het scherm van de specifieke dagtelling waarvan de datum overeenkomt met de datum van de tijdfunctie.

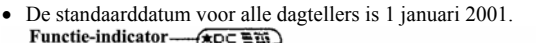

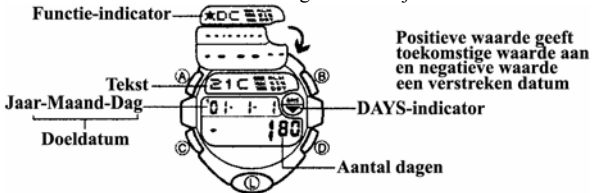

• De dagteller die op het display getoond wordt als u de dagtelfunctie verlaat, verschijnt de volgende keer als u de dagtelfunctie selecteert als eerste.

#### **Dagtel gegevens oproepen**

In de dagtelfunctie, gebruik D en B om door de dagtellers te bladeren.

#### **De doeldatum instellen**

- 1. In de dagtelfunctie, gebruik D of B om de dagteller waarvan u de instelling wilt wijzigen op het display te tonen.
- 2. Houd A ingedrukt totdat de knipperende cursor in het tekstgedeelte verschijnt. Dit geeft aan dat u gegevens kunt invoeren.
- 3. Druk op C om het knipperen op de hieronder getoonde wijze te wijzigen. • Als u C ingedrukt houdt, wijzigt de cursor versneld.

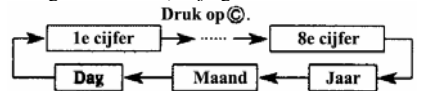

4. Als de cursor zich in het tekstgedeelte bevindt, gebruik D of B om door de karakters op de huidige positie van de cursor te bladeren. De karakters veranderen op de hieronder getoonde wijze. Als u een van beide knoppen ingedrukt houdt, bladert u versneld.

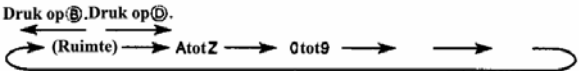

- 5. Als de cursor zich in het datumgedeelte bevindt, druk op D om het nummer te verhogen en op B om deze te verlagen. Als u een van beide knoppen ingedrukt houdt, wijzigt het nummer versneld.
	- Om een dagtel-gegevensset te verwijderen, druk tegelijkertijd op D en B als de cursor zich in het tekstgedeelte of het nummergedeelte bevindt. De boodschap **CLR** verschijnt op het display, de karakters in het tekstgedeelte worden verwijderd en de huidige datum wordt als doeldatum ingesteld. Nadat de verwijderbediening is uitgevoerd, kunt u een nieuwe gegevensset invoeren door de instelling van de datum te veranderen.
- 6. Nadat u de gewenste instellingen gemaakt heeft, druk op A om het invoerscherm te verlaten.
	- De datum kan worden ingesteld binnen het bereik van 1 januari 1940 tot en met 31 december 2039.

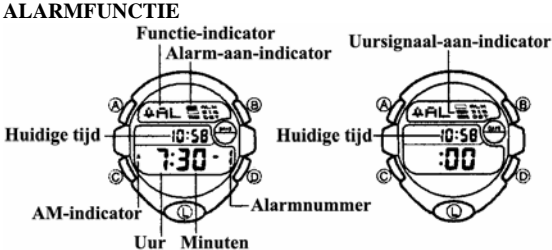

U kunt maximaal vijf alarmen instellen. Als een dagelijks alarm is ingeschakeld, klinkt het alarm elke dag gedurende 20 seconden als de tijd van de tijdfunctie overeenkomt met de ingestelde alarmtijd. Let er op dat de instelling van het alarm geen relatie heeft met de tijd van de tweede tijdfunctie. Druk op een willekeurige knop om het alarm te stoppen nadat dit klinkt. Als het uursignaal is ingeschakeld, klinkt elk heel uur een signaal.

• De alarmtijd die op het display getoond wordt als u de alarmfunctie verlaat, verschijnt als eerste als u de volgende keer de alarmfunctie selecteert.

#### **Een alarmtijd instellen**

1. In de alarmfunctie, gebruik D om het alarmnummer te tonen van het

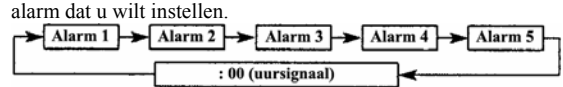

- 2. Houd A ingedrukt totdat de uurcijfers op het display beginnen te knipperen, wat aangeeft dat het instelscherm geselecteerd is. • Tegelijkertijd wordt het alarm automatisch ingeschakeld.
- 3. Druk op C om het knipperen op de volgende wijze te verplaatsen.

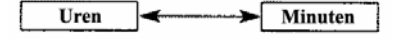

- 4. Druk op D om de geselecteerde cijfers te verhogen en op B om deze te verlagen. Als u een van beide knoppen ingedrukt houdt, veranderen de cijfers versneld.
- 5. Nadat u de alarmtijd heeft ingesteld, druk op A om het instelscherm te verlaten.
	- De weergave (12-uur en 24-uur) van de alarmtijd komt overeen met de weergave die u voor de normale tijdfunctie heeft geselecteerd.
	- Als u de alarmtijd instelt met gebruikmaking van de 12-uur weergave, let u er dan op dat u de tijd juist instelt als ochtend- of middag/avondtijd.

#### **Het alarm stoppen**

Druk op een willekeurige knop om het alarm te stoppen nadat het klinkt.

#### **Het dagelijks alarm en het uursignaal in- en uitschakelen**

- 1. In de alarmfunctie, druk op D om een alarm of het uursignaal te selecteren.
- 2. Als het gewenste alarm of uursignaal geselecteerd is, druk op B om deze in of uit te schakelen.
	- Als een willekeurig alarm is ingeschakeld, wordt de alarm-aanindicator op het display getoond als u van functie verandert.
	- Als het uursignaal is ingeschakeld, wordt de uursignaal-aan indicator in alle functies getoond.

#### **Het alarm testen**

Houd B in de alarmfunctie ingedrukt om het alarm te laten klinken.

• Als u B ingedrukt houdt om het alarm te testen, wordt ook de aan/uitinstelling van het dagelijks alarm of het uursignaal verandert.

# **STOPWATCH**

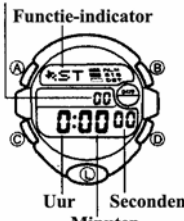

De stopwatch maakt het mogelijk verstreken tijd, stoptijden en twee finishtijden te meten.De stopwatch functie heeft een bereik van 23 uur, 59 minuten en 59,99 seconden. U kunt de achtergrondverlichting inschakelen door op een willekeurig moment op L te drukken als de stopwatch loopt.

Minuten

#### Het meten van tijden met de stopwatch

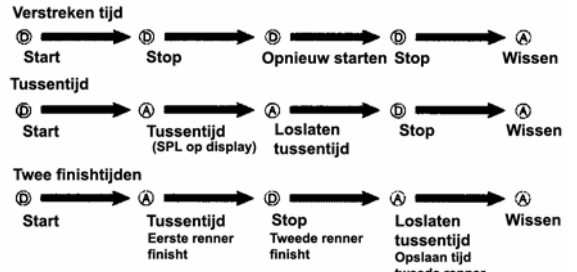

#### **TWEEDE TIJDFUNCTIE**

## **Tiid woonplaats**

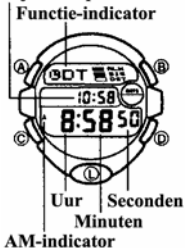

De tweede tijdfunctie maakt het mogelijk dat u de tijd in een andere tijdzone volgt.

# **De tweede tijd instellen**

Druk op D om de tijd met 30 minuten te verhogen of op B om deze met 30 minuten te verlagen.

- Als u een van beide knoppen ingedrukt houdt, wijzigt de tijd versneld.
- Druk op A om de huidige tijd als de tweede tijd in te stellen. U kunt dan elke gewenste verandering maken.
- De weergave (12-uur en 24-uur) van de tweede tijd komt overeen met de weergave die u voor de normale tijdfunctie heeft geselecteerd.

• Als u de instelling van de tijdfunctie dient te wijzigen (bijvoorbeeld om de tijd 3 uur terug te zetten als u van New York naar Los Angeles gaat), dient u ook bij de tweede tijdfunctie de benodigde wijziging te maken (in dit voorbeeld tevens 3 uur terug zetten).

#### **2286-3**